## ●●●●●●●●● 東京都社会福祉協議会

## 施設部会災害時被害状況把握システム ( 会員用)

## **操作ガイド**

 災害時に、部会において各会員施設・事業所の被害状況等の把握を行い、 「近隣会員同士の相互応援」や、「非被災会員による被災会員への遠方応援」等に 活用いただくためのシステムです。

 他の目的での利用や部会外への提供はお控えください。 \*本マニュアルを非常時にも閲覧可能な場所に保管していただきますようお願いします \*携帯電話での利用も可能です

## **1 ログイン方法**

① 下記 URLにアクセスし、アカウント名(ID)とパスワードを入力します。

**サイトURL : https://www4.bcportal.jp/tvac/**

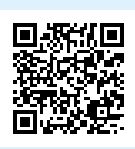

②「ログイン」ボタンをクリックします。 イアカウント名とパスワードについて

**被害状況報告用 BCPortal ※** アカウント名 ⇒ 施設・事業所 代表電話番号 (半角・ハイフン除く)(例:0312345678) パスワード (部会ごとに共通) ⇒ (先頭のみ大文字) ① ② **被害状況確認用(部会単位)** ログイン カウント名 アカウント名  $($ □アカウント名を保存する パスワードを忘れた場合はこちら ⇒ (先頭のみ大文字) パスワード (  $($ ⇒ (先頭のみ大文字)